# **Online Giving Guide**

*St. Joseph Parish, Vacaville*

#### **Getting Started:**

- Visit stjv.org/donate to get started.
- Would you like to give without setting up a donor account? Click "Quick Give".
- First Time Donor? Click "First Time" and setup your Donor Profile.
- Already a registered donor? Simply enter your Email and Password.
- Forget your password? Click "Forgot Password".

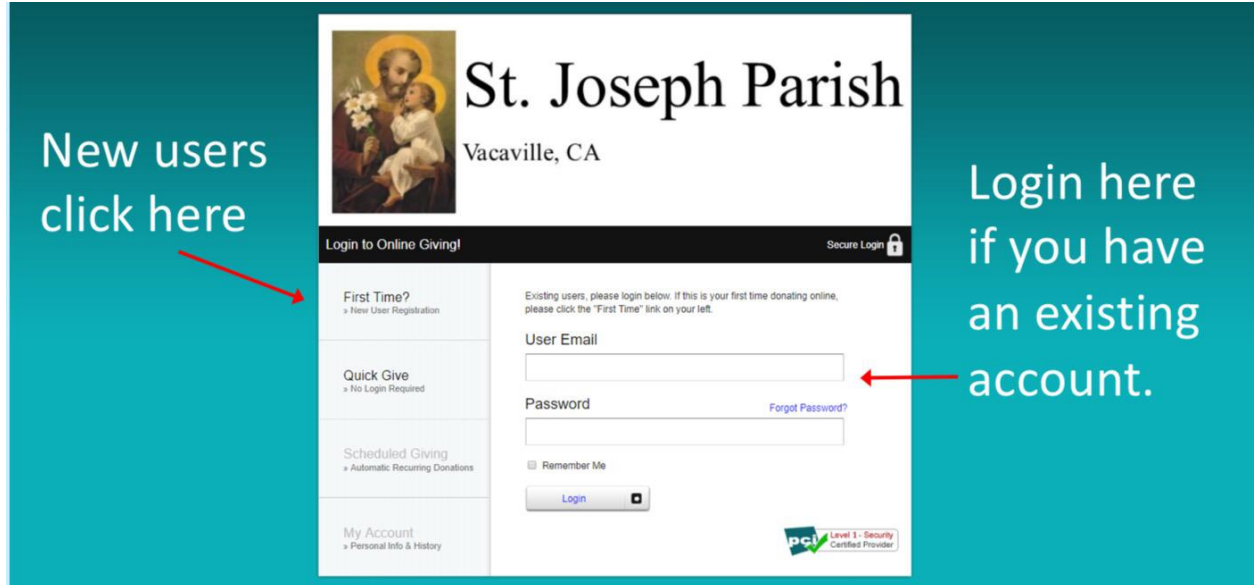

# **Setting Up Your Donor Profile:**

- Enter your email address and password.
- Password must be at least 8 characters and must contain a combination of letters and numbers.
- Remember these login credentials! You will need them to access your Donor Profile.

# **One Time Gift - Cards:**

- Login by entering your email address and password.
- Select which fund you would like to donate to from the drop down list.
- Enter your donation amount.
- Add your card information and billing details.
- Click "Submit" to process your donation.

#### **One Time Gift - eChecks:**

- Login by entering your email address and password
- Select to "Use Check" located at the top right of your screen or select ACH/eCheck from the drop-down menu
- Select which fund you would like to donate to from the drop down list
- Enter your donation amount
- Add your bank account information
- Click "Authorize" to submit donation

### **Automatic Recurring Donations - Cards:**

- Login by entering your email address and password
- Select "Scheduled Giving" on the left hand navigation
- Select which fund you would like to donate to from the drop down list
- Enter your donation amount
- Select the frequency, number of installment and start date
- Add your card information and billing details
- Click "Activate Schedule" to start your recurring donation schedule

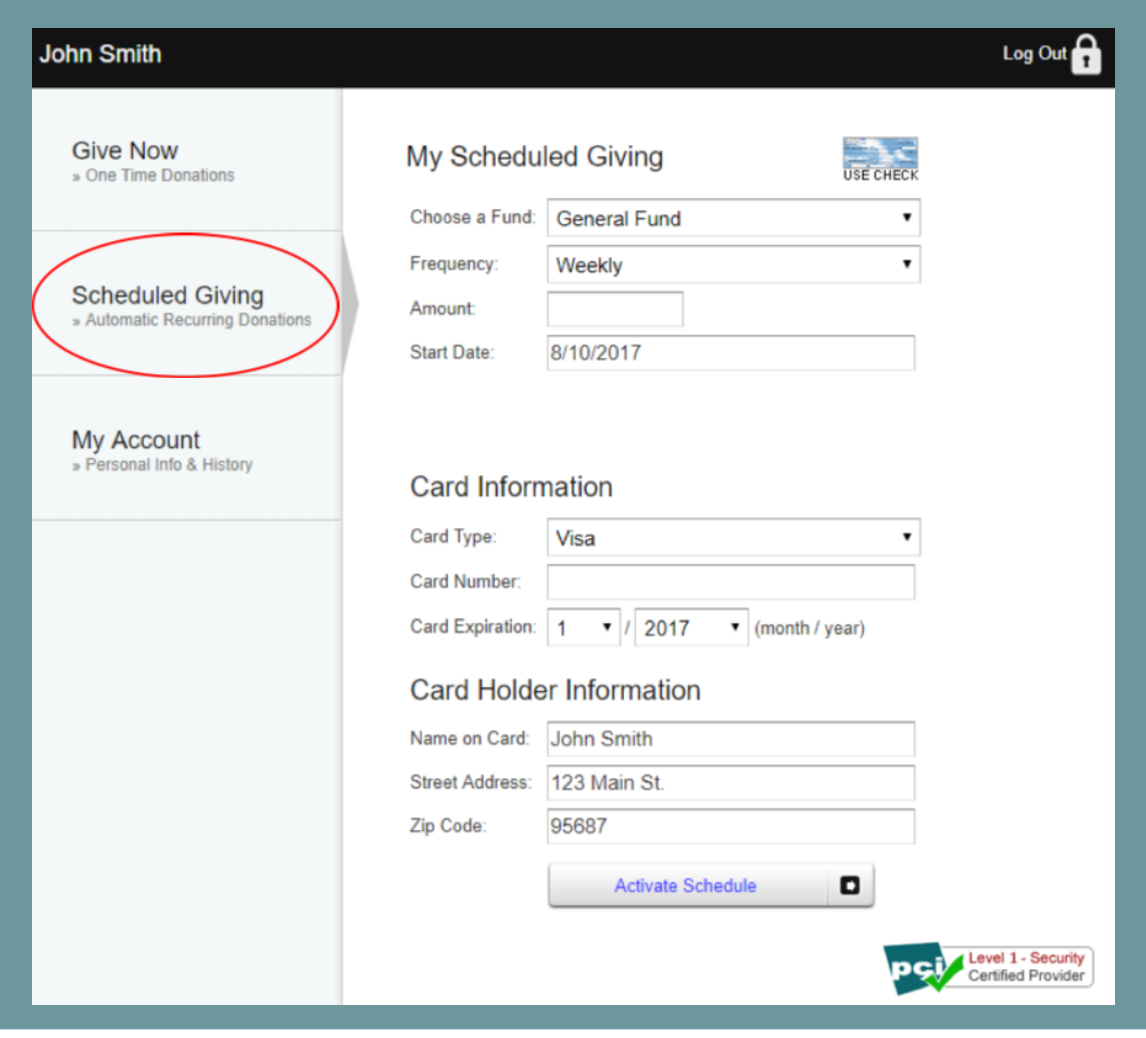